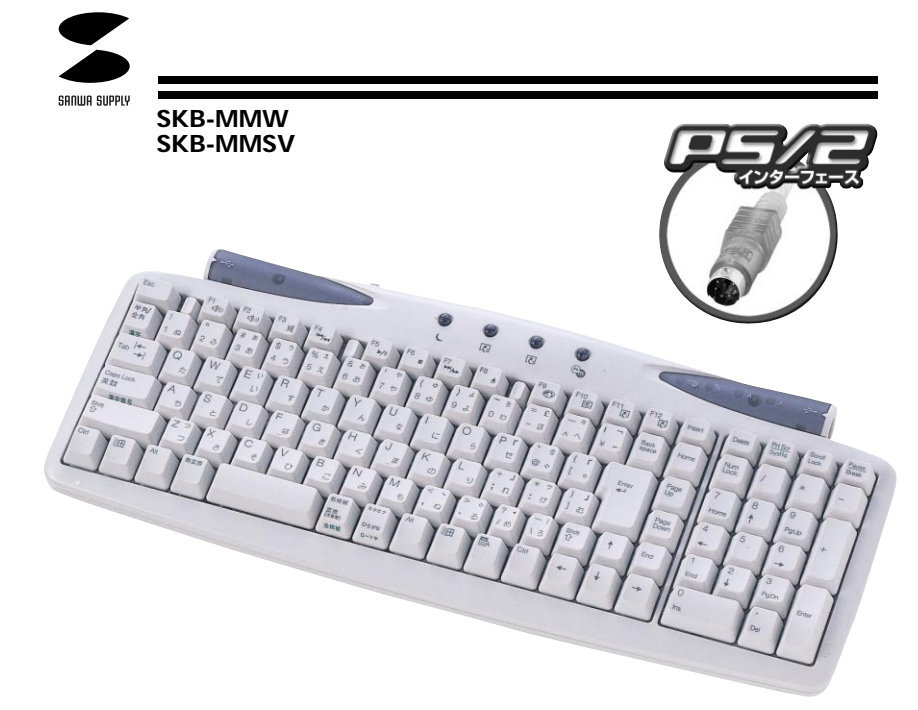

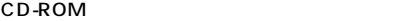

106日本語キーボードに準拠しています。)

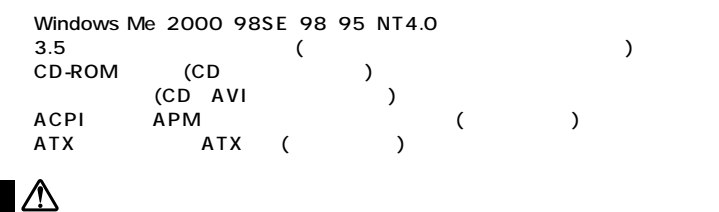

**1**

DOS/V NEC PC98-NX PS/2 DIN5pin

**対応OS�**

Windows Me 2000 98SE 98 95 NT4.0

(3.5″ …………………………………� …� ………………………………�

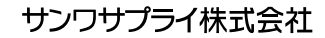

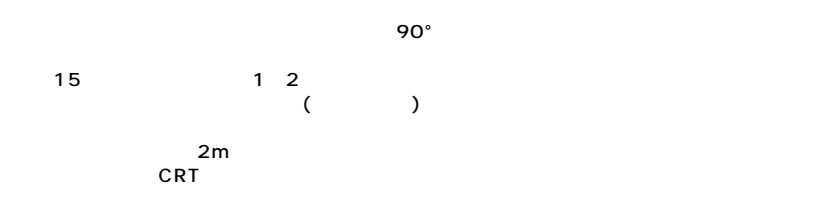

#### $\wedge$

 $\wedge$ 

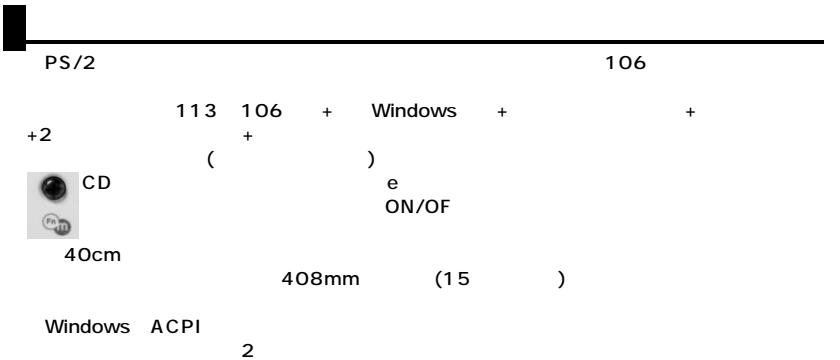

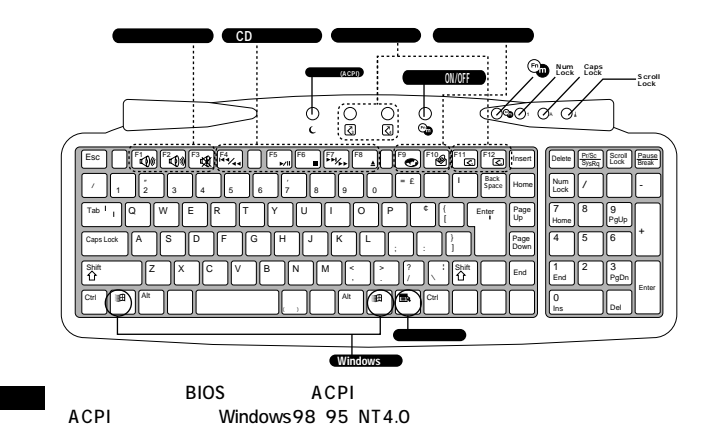

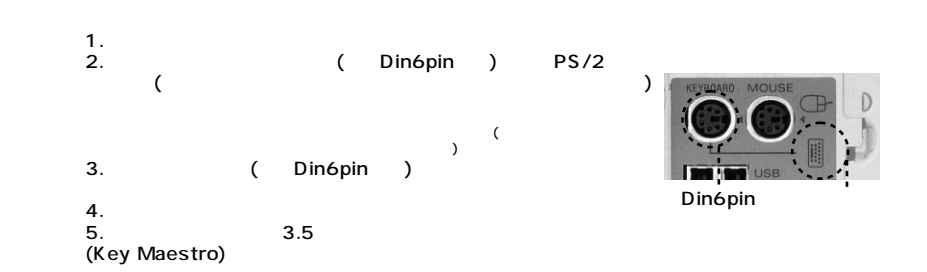

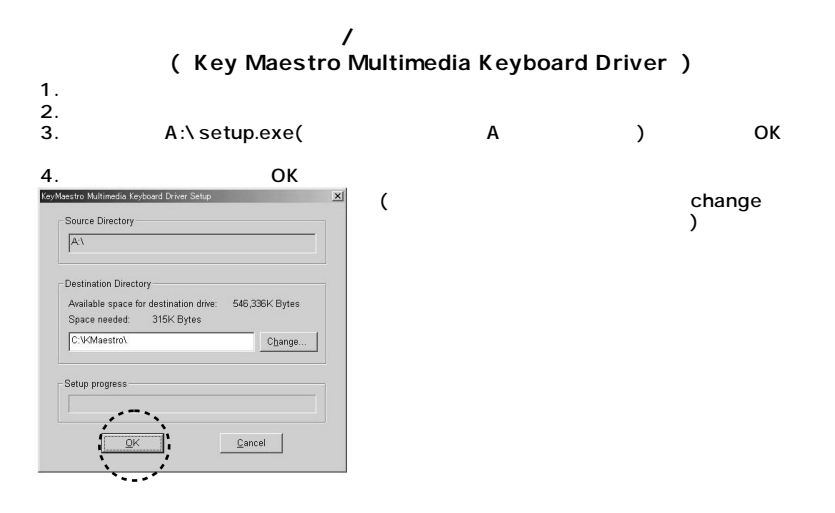

 $5.$ 

Key Maestro CD player CD

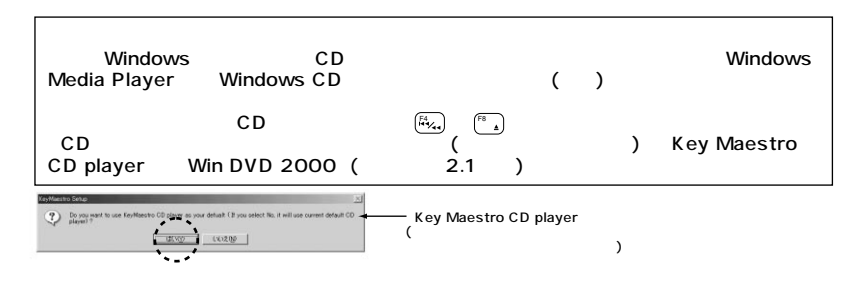

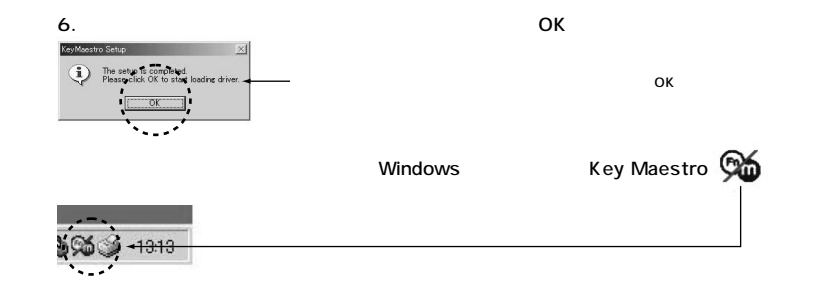

 $($   $)$ 

Key Maestro Uninstall Key Maestro

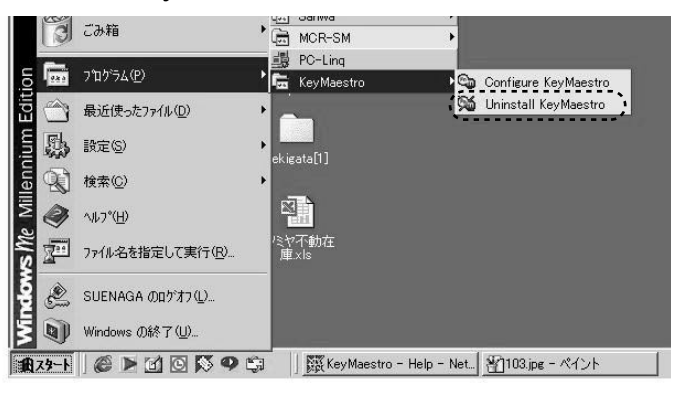

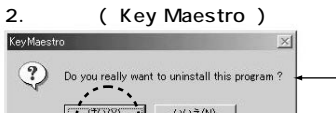

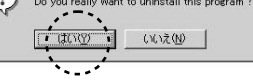

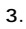

1.

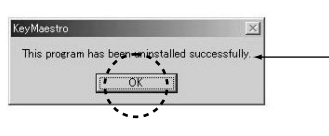

 $3.$ 

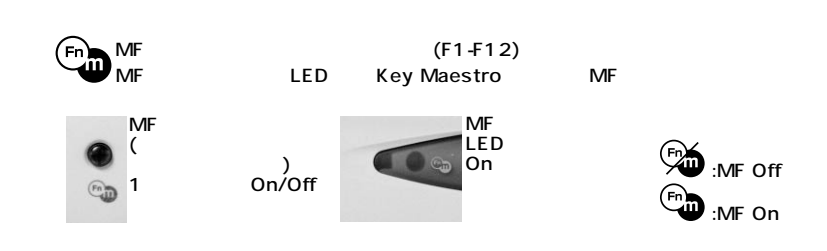

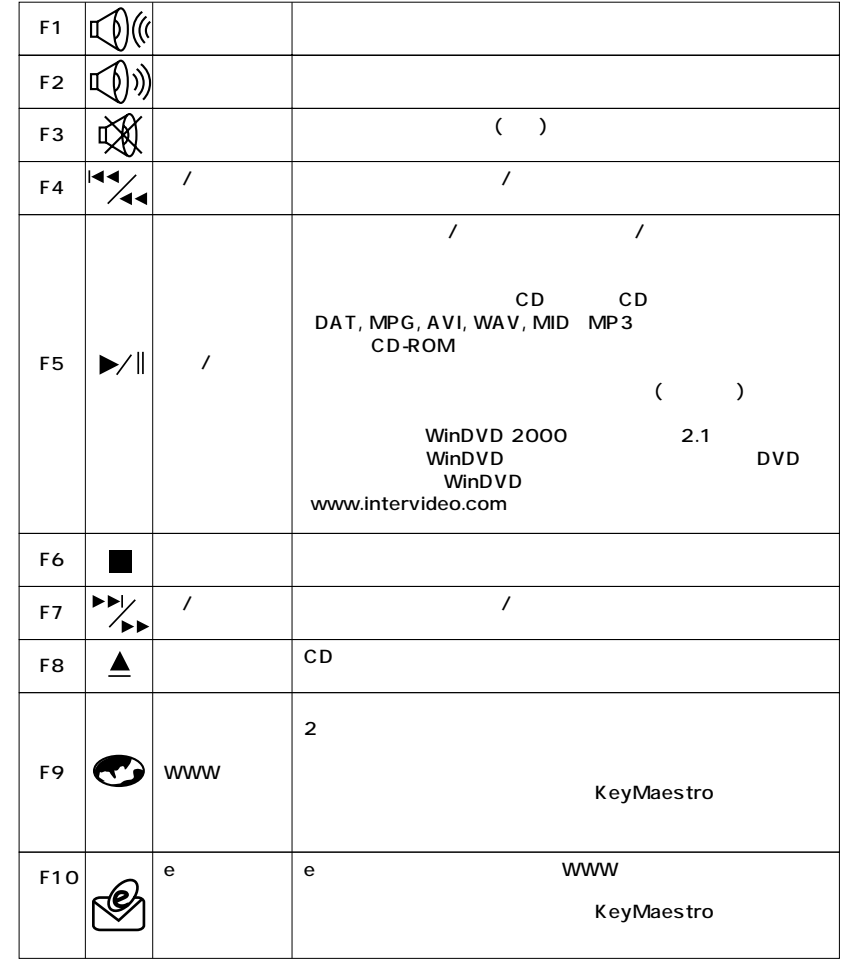

**5**

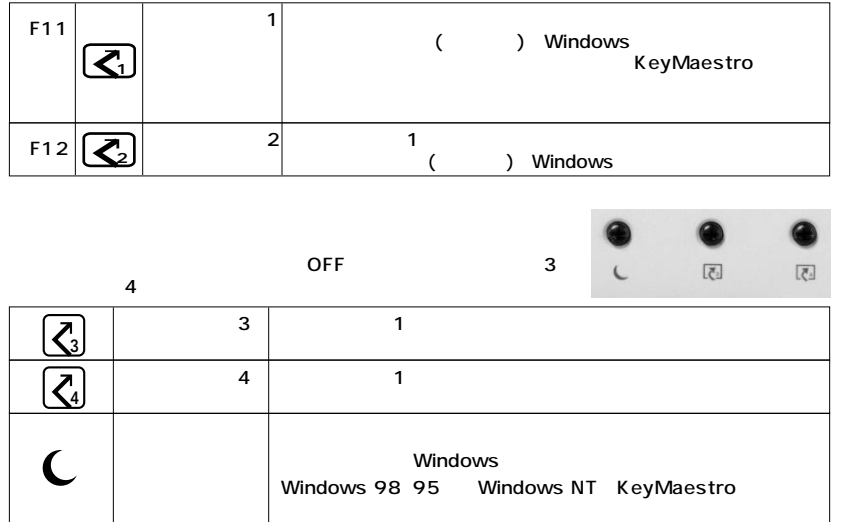

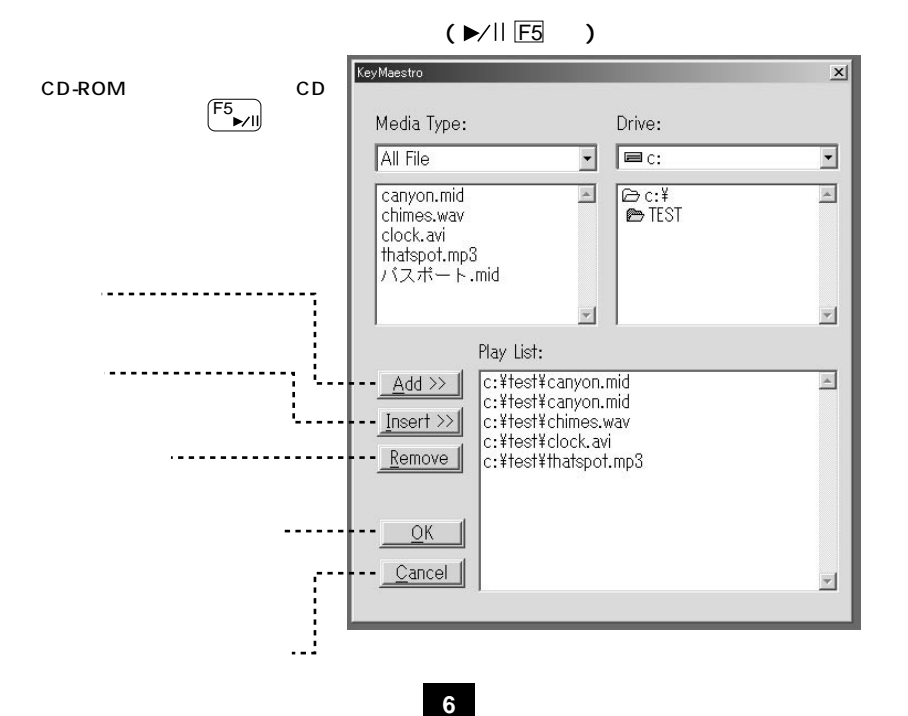

# **(Key Maestro)**

KeyMaestro

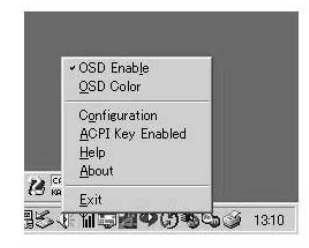

CD Player

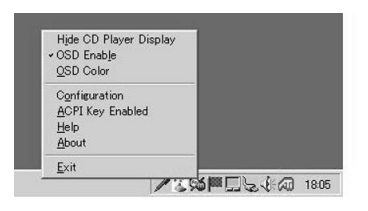

**+ Hide (show)CD Player Display (CD**  $\begin{array}{ccc} \nearrow \\ \nearrow \end{array}$  CD  $\begin{array}{ccc} \nearrow \\ \searrow \end{array}$ 

CDプレーヤのディスプレーを示す/隠すためのコマンドです。KeyMaestroがメディアファイルを

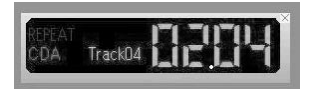

Continuous Play(
1)

**REPEAT** 

**● OSD Enable(OSD使用可能)** OSD(スペントンドランドです。) しかし OSD しんちょう しんちょう ひらり しんちょう しんちょう しんちょう しんちょう しんちょう しんちょう しんちょう

OSD Color(OSD and a set of the set of the set of the set of the set of the set of the set of the set of the set of the set of the set of the set of the set of the set of the set of the set of the set of the set of the set OSD

CDプレ

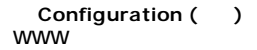

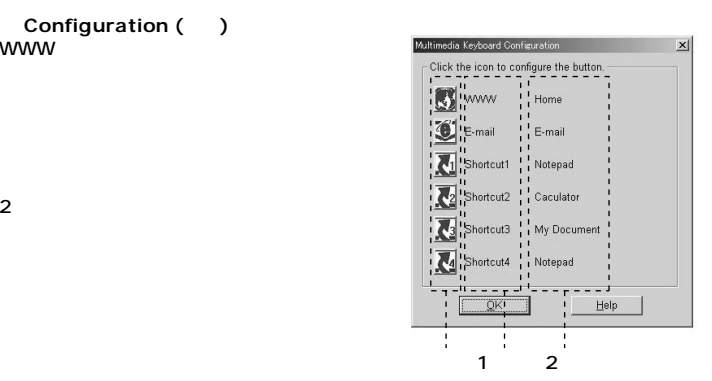

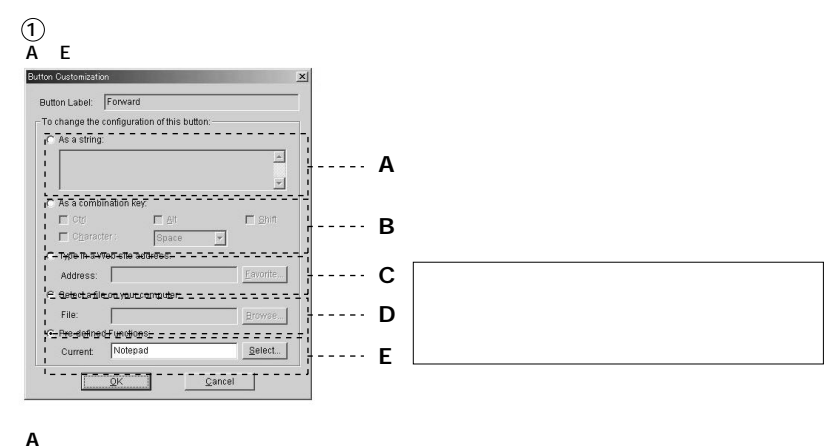

 $($  ) 3000 $($ 

As a string

**B** コンピュータ

Windows

 $[Alt] + [F4] =$  $[Ctrl] + [A] =$  (  $[Ctrl] + [Alt] + [Delete]$  ) As a combination Key

[Ctrl]・[Alt]・[Shift]キー以外のキーは□Characterをマウスでクリックし、チェックを付

**C ウェブサイトアドレスを記入する�**

Type in Web site address Address Favorite

## **D コンピュータのファイルを選択する**

Select a file on your Computer **Browse** 

**E デフォルト機能 Pre-defined Functions マウスでの**キャックしている。「マウス」ボタンには、「Select」は、「Select」

 $\circledcirc$ Button Label

 $\overline{OSD(1)}$ 

**Э**ок

Configuration()

Configuration() OK

**8**

### $ACPI$  Key Enabled(ACPI )

ACPI (Advanced Configuration and Power Interface)<br>ACPI

ACPI Motherboard

**●Help(ヘルプ)�**

#### **About**

KeyMaestro

### **●Exit(終了)**

(Key Maestro)

P.4